■2-6-3 サービス実績報告書を発行する前にエラー内容を修正する

「2-6-2 サービス実績報告書を発行する前にエラー内容の確認する」で出力された一覧表に表示されているエラー の修正を行います。

サービス実績報告書は受付入力のあと、納品完了報告入力が完了すると発行ができるようになりますが、受付データ チェックリストにエラー表示があるご利用者のサービス実績報告書は発行ができません。サービス実績報告書を発行 する前に必ず受付データのエラー修正を行って下さい。

【ポイント】

エラーメッセージ

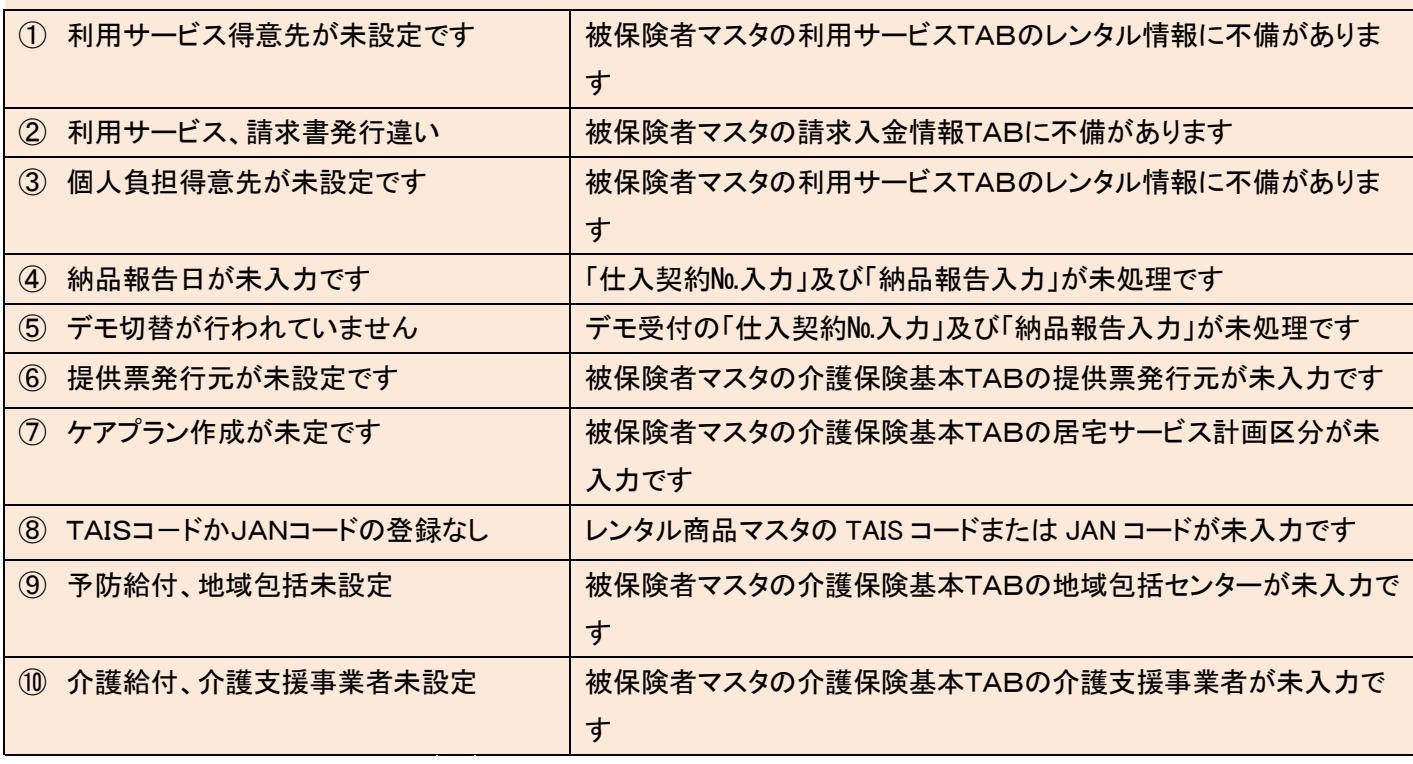

1.

レンタル受付データエラーチェック リストを確認します。

リストの出力方法は「2-6-2 サービス実績報告書を発行する前 にエラー内容の確認する」をご参 照下さい。

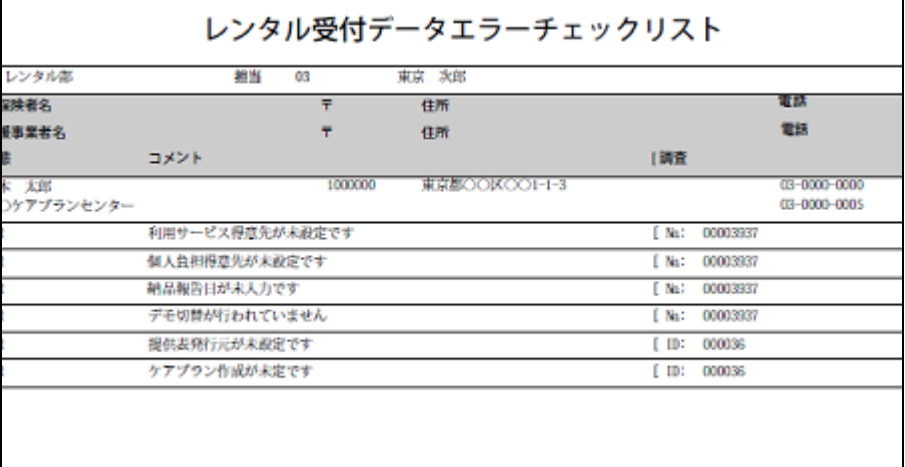

表示されているエラー内容を確認 します。

エラー表示は【ポイント】をご参照 下さい。

以下はエラーメッセージの修正方 法です。

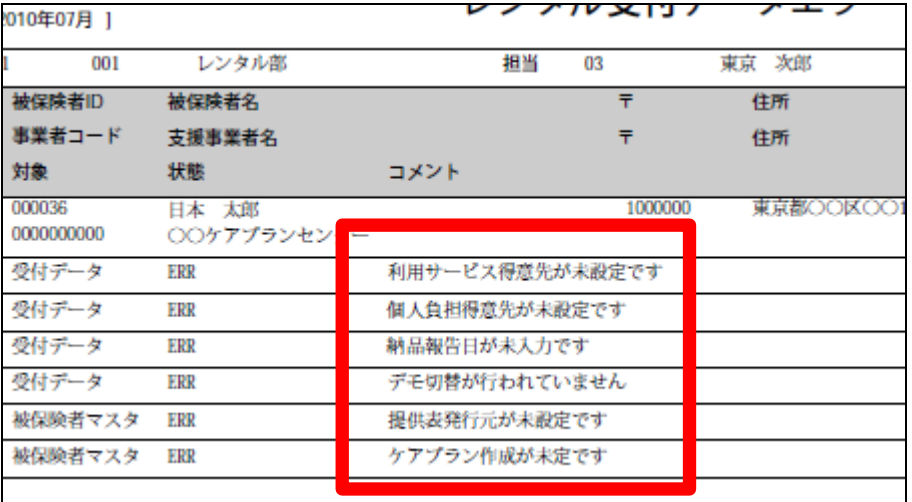

3.

エラーメッセージ「利用サービス得 意先が未設定です」 修正は被保険者マスタの介護保 険区分の入力を行います。

「マスタ設定」ー「被保険者マスタ」 -「介護レンタルTAB」-「利用サ ービス情報TAB」の<レンタル情 報>の入力を行います。

4.

詳しくは「1-3-16 ご利用者情 報を登録する」をご参照下さい。

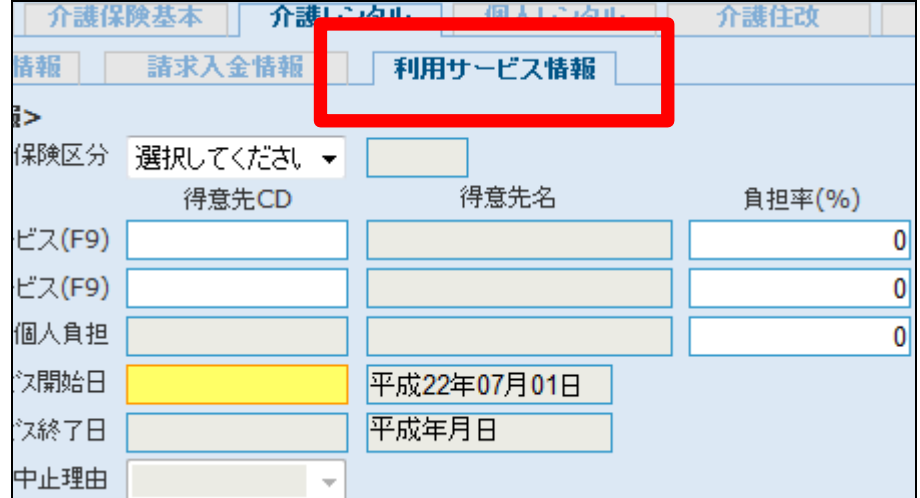

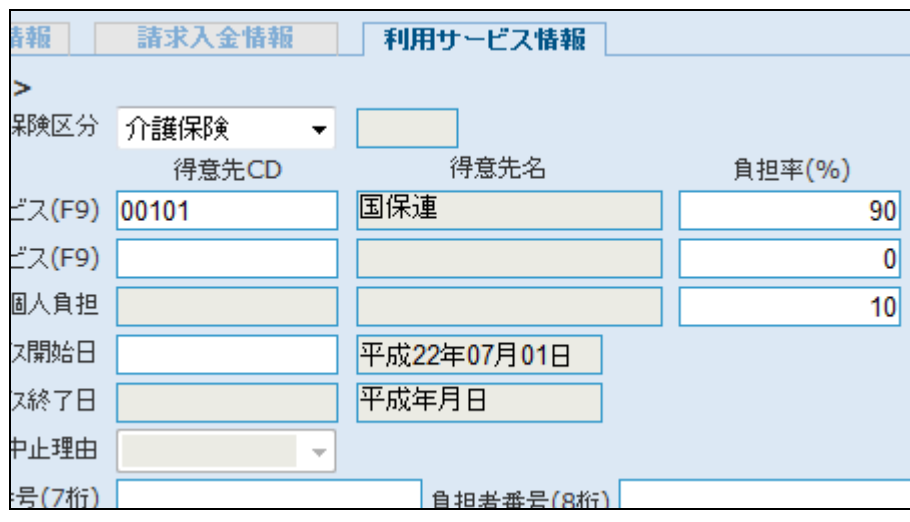

エラーメッセージ「利用サービス、 請求書発行違い」 修正は被保険者マスタの利用サ ービス情報の入力を行います。

「マスタ設定」ー「被保険者マスタ」 -「介護レンタルTAB」-「利用サ ービス情報TAB」の<レンタル情 報>の入力を行います。

6.

レンタル情報の入力を行います。

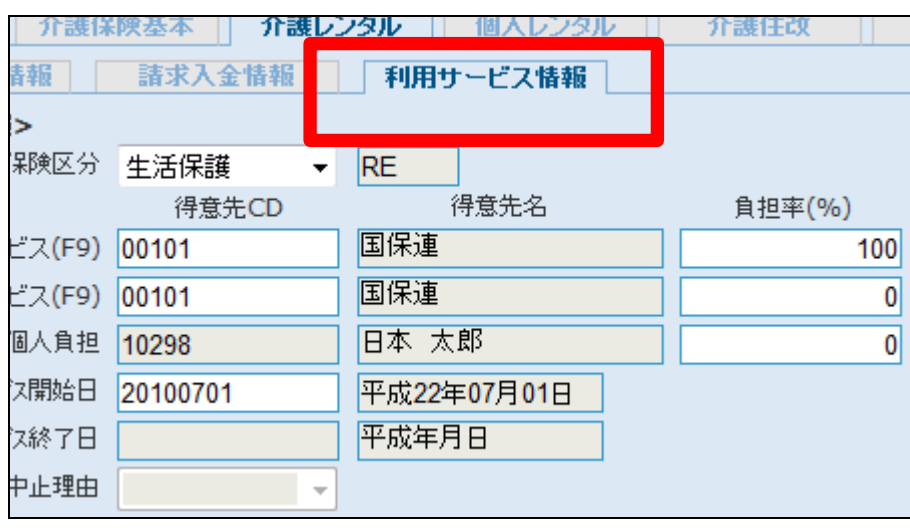

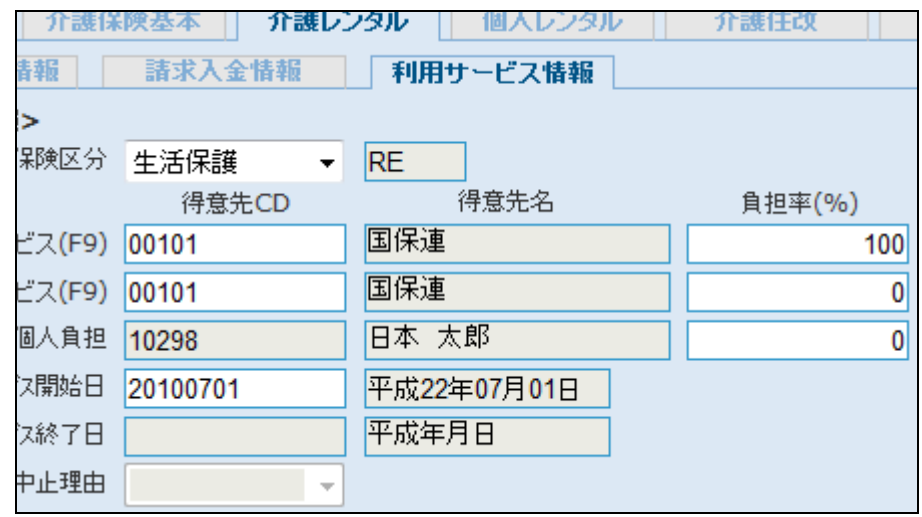

7.

詳しくは「1-3-16 ご利用者情 報を登録する」をご参照下さい。

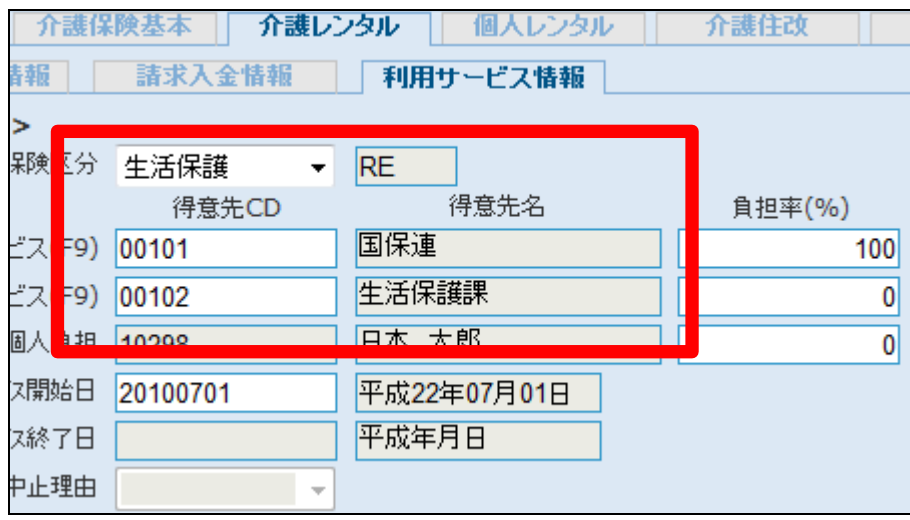

エラーメッセージ「個人負担得意先 が未設定です」 修正は被保険者マスタ得意先 CD の取得を行います。

「マスタ設定」ー「被保険者マスタ」 -「介護レンタルTAB」-「得意先 基本情報TAB」の入力を行いま す。

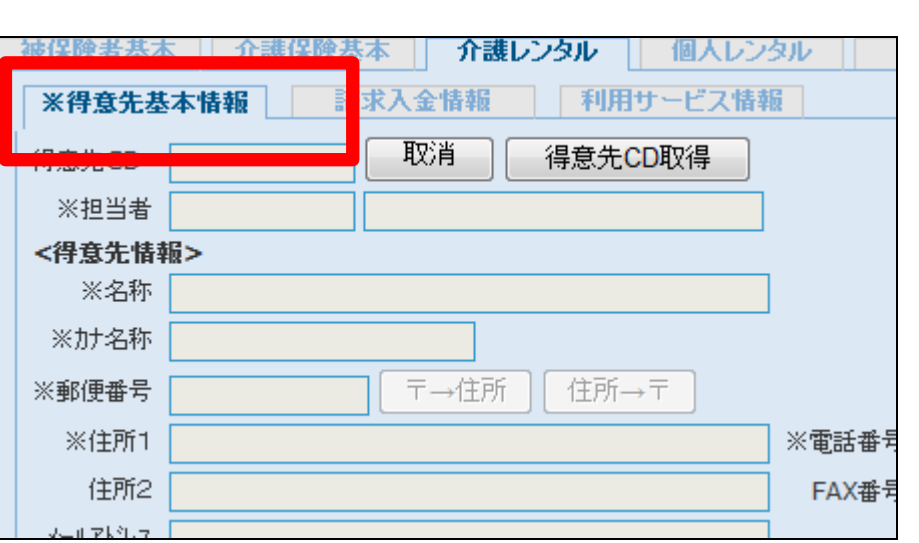

9.

詳しくは「1-3-16 ご利用者情 報を登録する」をご参照下さい。

データ修正後は22へお進みくださ い。

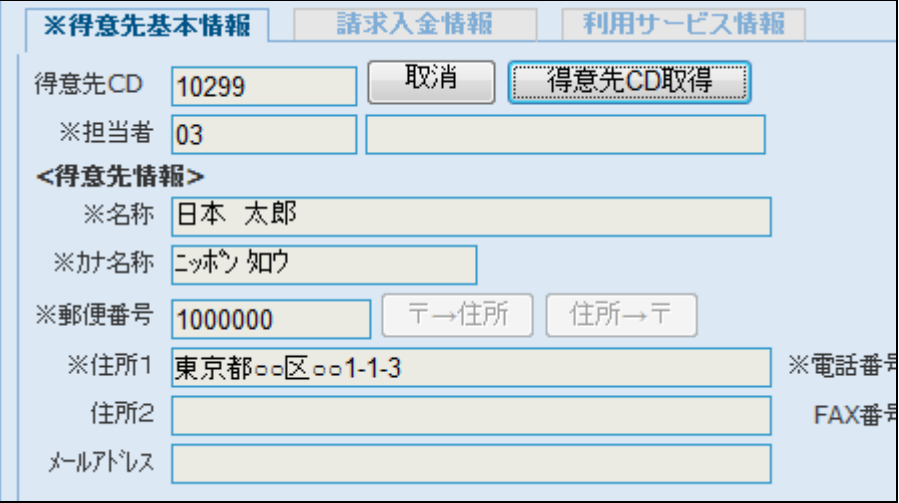

10.

エラーメッセージ「納品報告日が未 入力です」 修正は「仕入契約№入力」または 「納品報告入力」の処理を行いま す。

「レンタル」ー「仕入契約№.入力」ま たは「レンタル」-「納品報告入力」 の入力を行います。

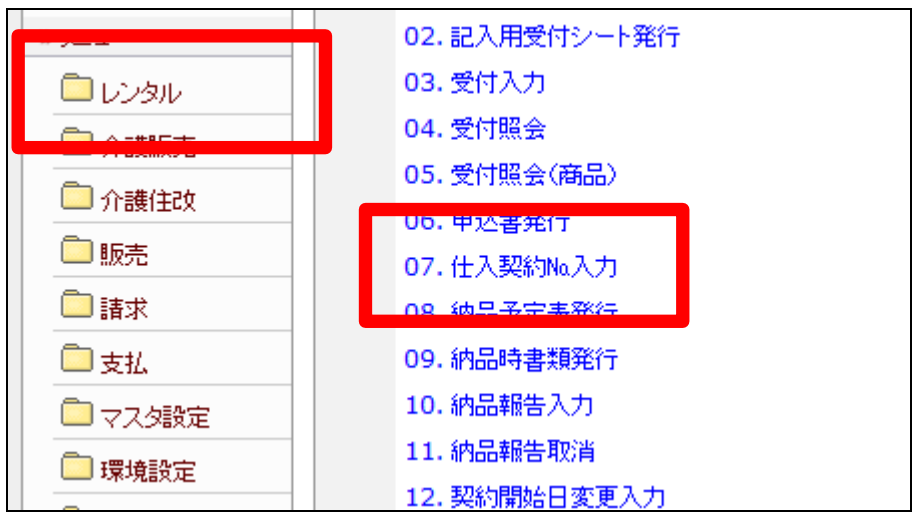

詳しくは「2-2-3 受注確認書 が来たとき」または「2-2-4 レ ンタル商品の納品が完了したとき」 をご参照下さい。

データ修正後は22へお進みくださ い。

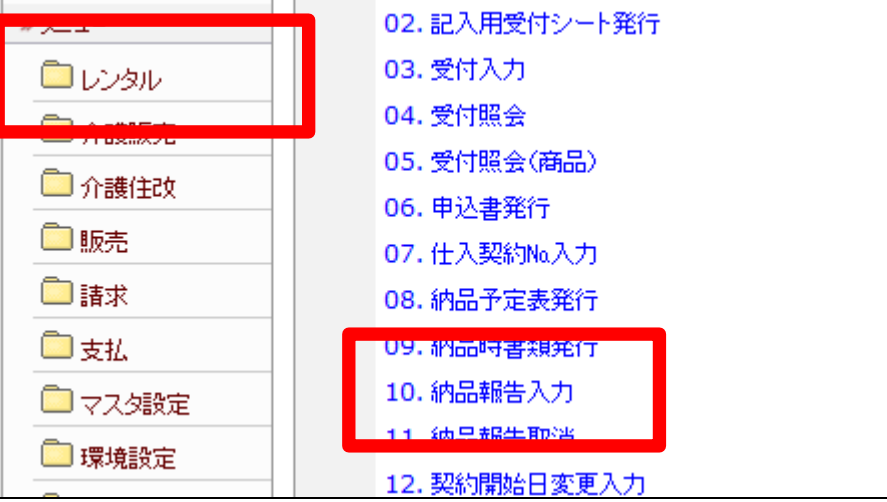

12.

エラーメッセージ「デモ切替が行わ れていません」 修正はデモ受付の「仕入契約№入 力」または「納品報告入力」の処理 を行います。

「レンタル」ー「仕入契約№入力」ま たは「レンタル」-「納品報告入力」 の入力を行います。

詳しくは「2-2-10 デモ貸出商 品の結果入力を行う」をご参照下 さい。

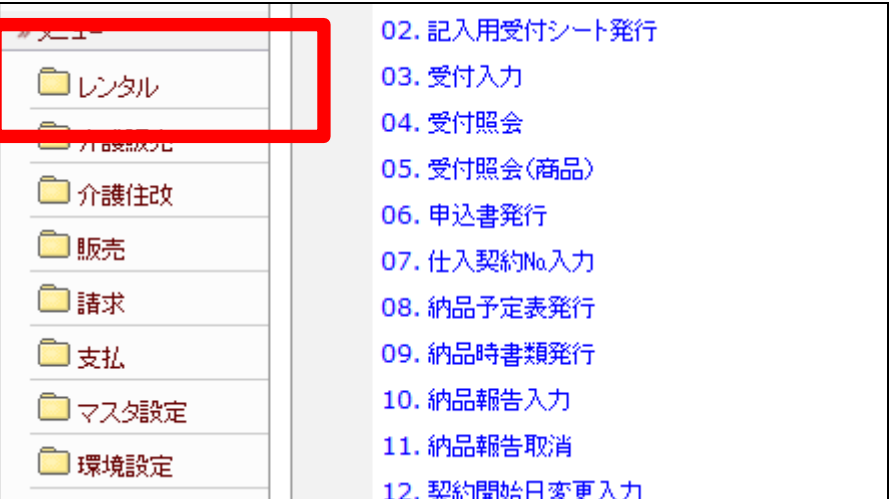

エラーメッセージ「提供票発行元が 未設定です」 修正は被保険者マスタの提供票 発行元の入力を行います。

「マスタ設定」ー「被保険者マスタ」 -「介護保険基本TAB」の提供票 発行元の入力を行います。

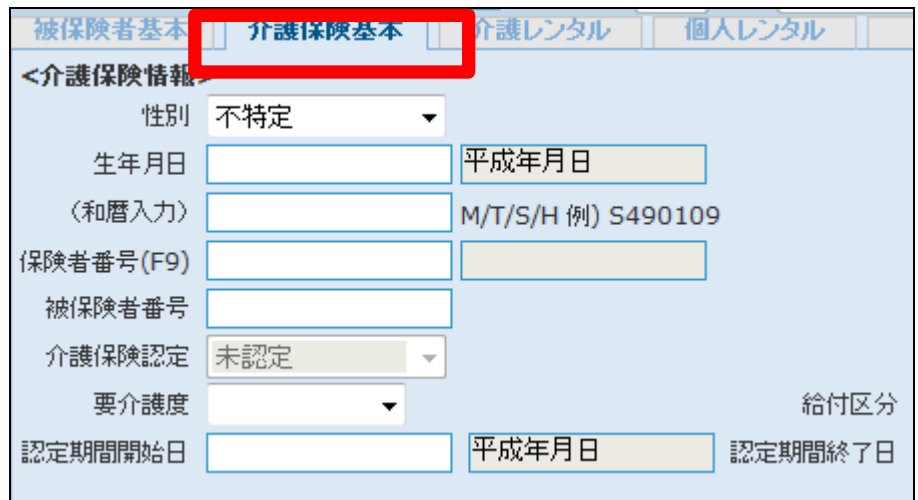

14.

提供票発行元を選択し、地域包括 センターまたは居宅支援事業者を F9選択します。 更にケアマネージャーの入力も行

います。

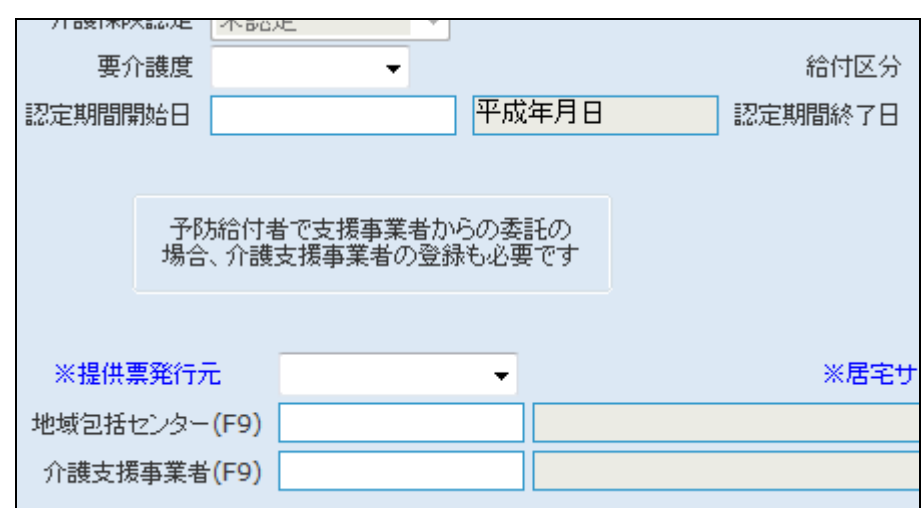

15.

詳しくは「1-3-16 ご利用者情 報を登録する」をご参照下さい。

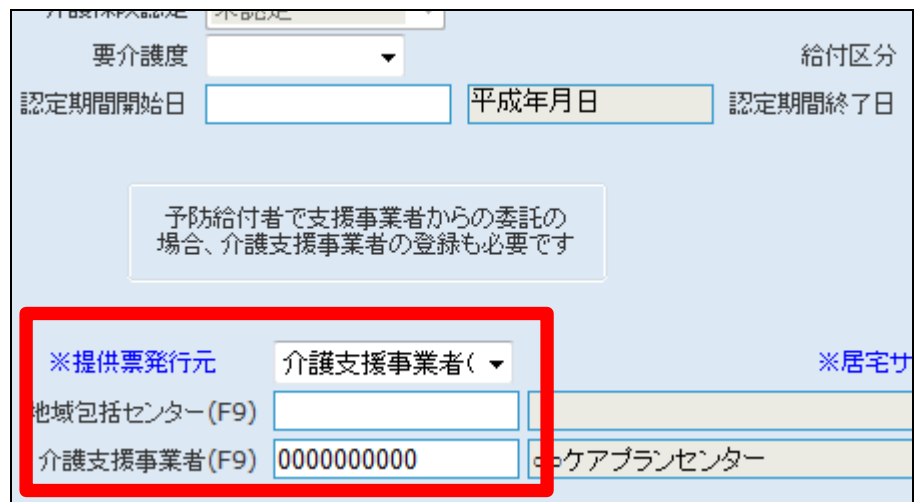

エラーメッセージ「ケアプラン作成 が未定です」 修正は被保険者マスタの居宅サ ービス計画区分の入力を行いま す。

「マスタ設定」ー「被保険者マスタ」 -「介護保険基本TAB」の居宅サ ービス計画区分の入力を行いま す。

17.

居宅サービス計画区分を選択し、 地域包括センターまたは居宅支援 事業者をF9選択します。 更にケアマネージャーの入力も行 います。

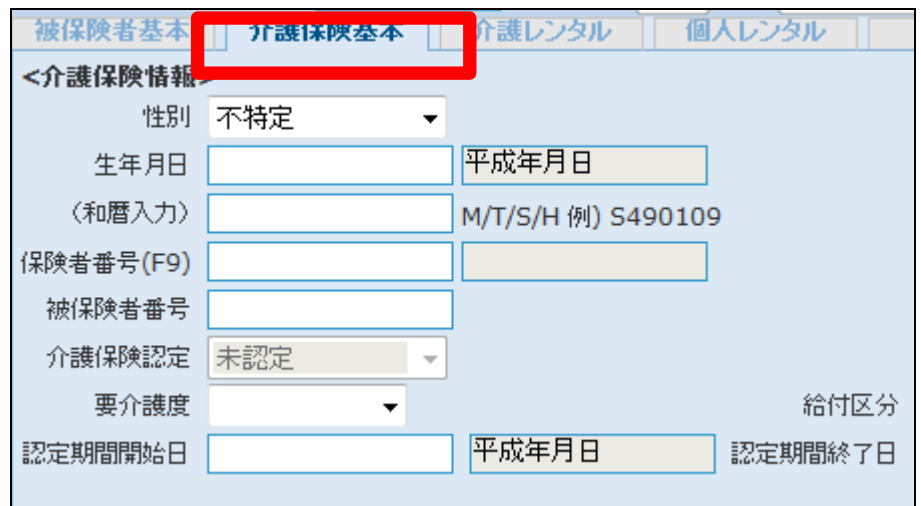

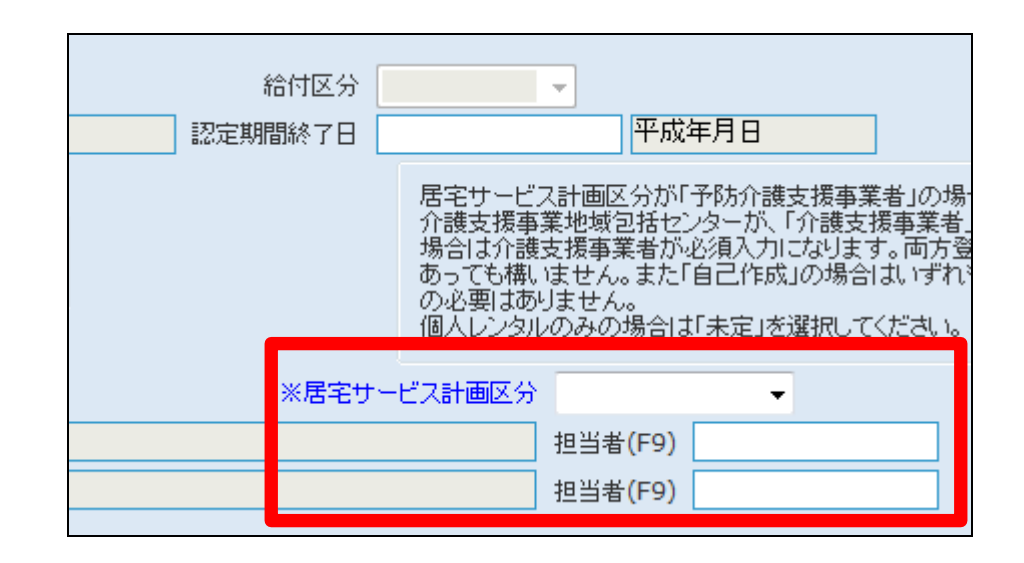

18.

詳しくは「1-3-16 ご利用者情 報を登録する」をご参照下さい。

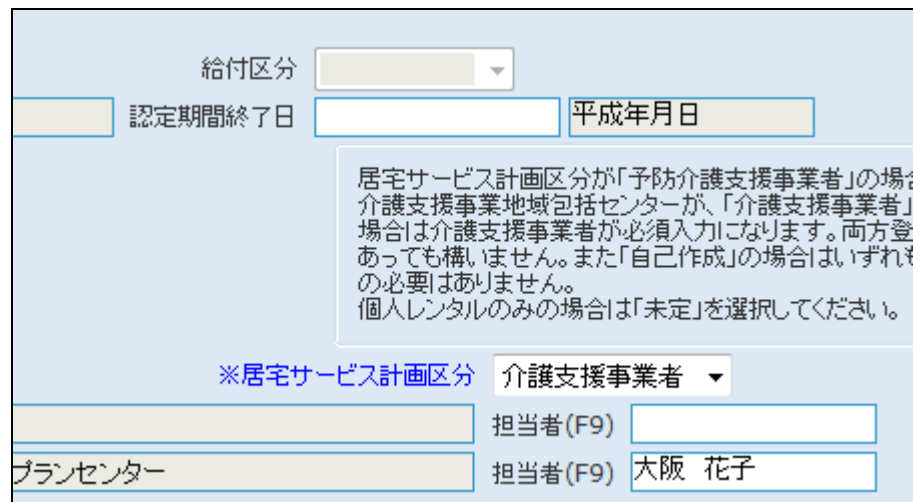

エラーメッセージ「TAISコードかJ ANコードの登録なし」 修正はレンタル商品マスタの TAIS コードまたは JAN コードの入力を 行います。

「マスタ設定」ー「レンタル商品マス タ」の入力を行います。

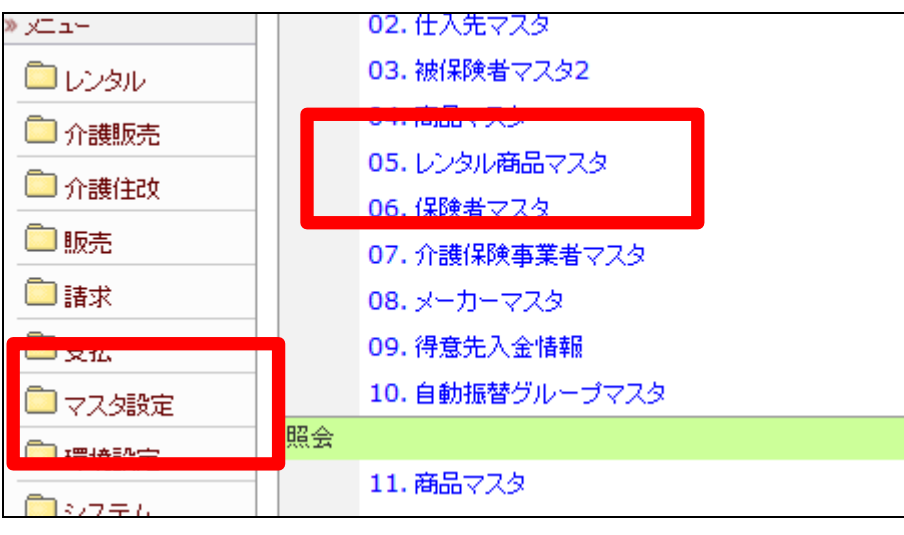

20.

TAISコ-ドまたはJANコードの入 力を行います。

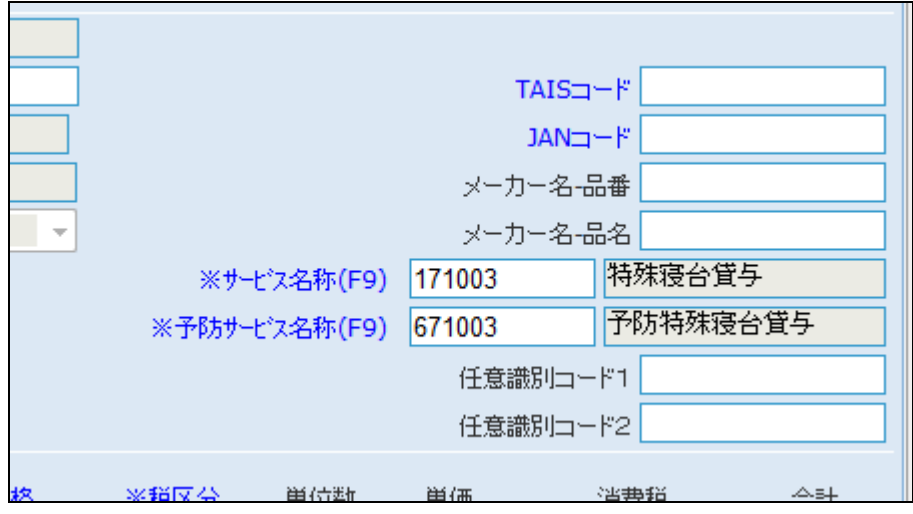

21.

詳しくは「1-3-23 レンタル商 品情報を登録する」をご参照下さ い。

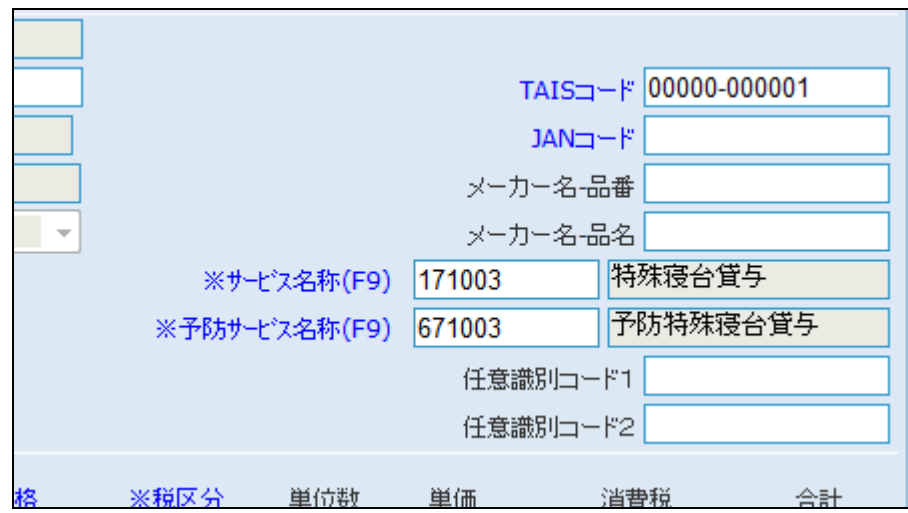

データを修正したのち、レンタル受 付データチェックリストの発行を行 い、エラーデータの有無を確認し ます。エラーデータが無くなるとリ ストはこのような表示になります。

リストの発行は「2-6-2 サービ ス実績報告書を発行する前にエラ ー内容を確認する」をご参照下さ い。

レンタル受付データエラーチェックリスト 該当データがありません